# **ECUMASTER ADU**

### **Application Note**

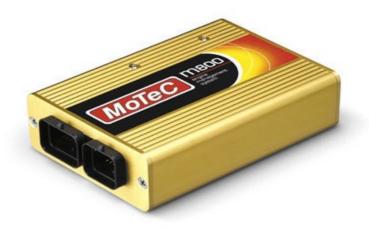

**MoTec M400/M600/M8XX** 

Revision 1.01

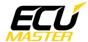

### 1. Copyright and trademarks

All trademarks, service marks, trade names, product names and logos appearing in this document are the property of their respective owners.

#### 2. Introduction

This application note explains how to connect and configure the ADU with MoTec M400/ M600/M8XX

#### 3. Electrical connection

If MoTec ECU communication speed is set to 1Mbps, it may be connected to ADU CAN1 or ADU CAN2. If the ECU CAN speed is set to 500kbps, it must be connected to ADU CAN2 (ADU CAN1 speed is fixed at 1Mbps).

| M400/M600/M800 | ADU CAN1 | ADU CAN2 | Comment |
|----------------|----------|----------|---------|
| B24            | 4        | 6        | CAN L   |
| B23            | 3        | 5        | CAN H   |

Twisted pair cable is required for any CAN BUS connection!

Ensure that the CAN BUS is properly terminated!

To check MoTec CAN communication speed go to the "Tools / Options" menu.

Default communication speed is 1Mbps.

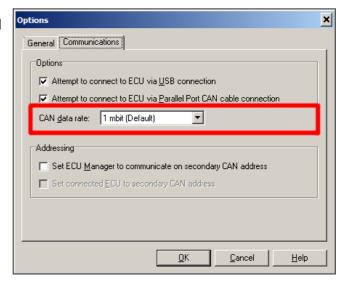

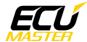

### 4. ADU and MoTec ECU configuration

The first step is to enable the MoTec standard output stream. This option is found in the "Adjust / General Setup / Communication / Can setup" menu.

The following setup should appear:

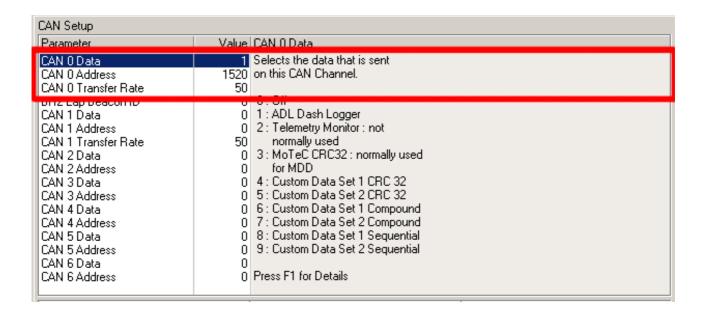

"CAN 0 Data" should be set to 1 (ADL Dash Logger), and the "CAN 0 Address" should be set to 1520 (0x5f0 hexadecimal).

After setting CAN parameters the ECU should be rebooted!

ADU CAN1 bus has a fixed speed of 1Mbps and cannot be changed. If you plan to connect MoTec ECU to CAN2, you must set the CAN BUS speed and termination in the ADU configuration.

To open CAN2 configuration, press F9 to show the pane selector. Then open "General / CAN BUS Serial setup". Select the appropriate CAN2 speed and termination.

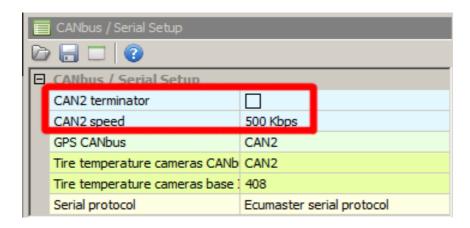

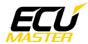

Next, you must load the *CANX* file with MoTec M400/M600/M800 channel definitions.

In the Project tree, click the "Add" button and select "Import .CANX file". When the file dialog opens, select the "Motec\_M800\_Set1.canx" file.

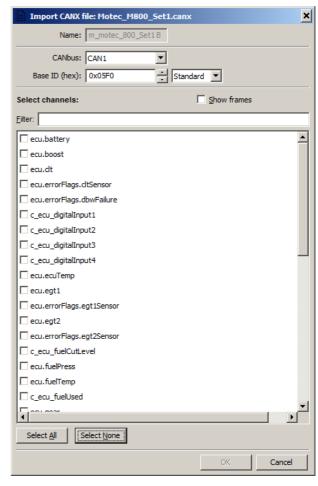

You must select the CAN BUS that will be used for communication (CAN1 or CAN2) and the channels you want to read. In most situations all channels should be loaded (Select All). The project tree should look like the following:

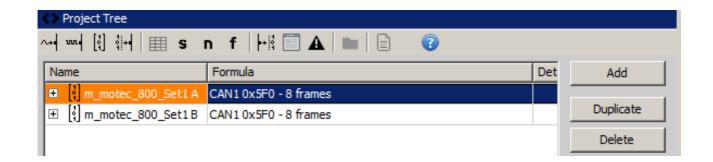

If you open "m\_motec\_800\_Set1A or m\_motec\_800\_Set1B mob", all available CAN inputs should be visible.

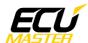

## 5. Supported channels

| ADU channel     | Description                         |  |  |
|-----------------|-------------------------------------|--|--|
| ecu.battery     | Battery voltage                     |  |  |
| ecu.boost       | Boost level                         |  |  |
| ecu.clt         | Engine coolant temperature          |  |  |
| ecu.ecuTemp     | ECU internal temperature            |  |  |
| ecu.egt1        | Exhaust gases temperature 1         |  |  |
| ecu.egt2        | Exhaust gases temperature 2         |  |  |
| ecu.errorFlags  | The following flags are available:  |  |  |
|                 | - cltSensor error                   |  |  |
|                 | - iatSensor error                   |  |  |
|                 | - mapSensor error                   |  |  |
|                 | - wboSensor error                   |  |  |
|                 | - egt1Sensor error                  |  |  |
|                 | - egt2Sensor error                  |  |  |
|                 | - egtAlarm error                    |  |  |
|                 | - knocking                          |  |  |
|                 | - ffSensor error                    |  |  |
|                 | - dbwFailure error                  |  |  |
| ecu.fuelPress   | Fuel pressure                       |  |  |
| ecu.fuelTemp    | Fuel temperature                    |  |  |
| ecu.gear        | Current gear                        |  |  |
| ecu.iat         | Intake manifold temperature         |  |  |
| ecu.ignAngle    | Ignition advance                    |  |  |
| ecu.injDC       | Injectors DC                        |  |  |
| ecu.injPW       | Injectors pulse width               |  |  |
| ecu.lambda1     | Lambda from oxygen sensor #1        |  |  |
| cu.lambda1Trgt  | Desired lambda target for sensor #1 |  |  |
| ecu.lambda1Trim | Current lambda #1 fuel trim         |  |  |
| ecu.lambda2     | Lambda from oxygen sensor #2        |  |  |
| cu.lambda2Trgt  | Desired lambda target for sensor #2 |  |  |
| ecu.lambda2Trim | Current lambda #2 fuel trim         |  |  |
| ecu.map         | Manifold absolute pressure          |  |  |
| ecu.oilPress    | Engine oil pressure                 |  |  |

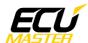

| ecu.oilTemp         | Engine oil temperature            |
|---------------------|-----------------------------------|
| ecu.rpm             | Engine RPM                        |
| ecu.speed           | Vehicle speed                     |
| ecu.tps             | Throttle position sensor          |
| c_ecu_digitalInput1 | The state of ECU digital input #1 |
| c_ecu_digitalInput2 | The state of ECU digital input #1 |
| c_ecu_digitalInput3 | The state of ECU digital input #1 |
| c_ecu_digitalInput4 | The state of ECU digital input #1 |
| c_ecu_fuelCutLevel  | Fuel cut level                    |
| c_ecu_fuelUsed      | Fuel used i                       |
| c_ecu_ignCutLevel   | Ignition cut level                |
| c_ecu_slip          | Wheel slip                        |

## 6. Revision log

## 1.01

- ADU CAN terminals description fixed